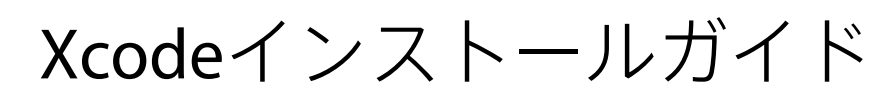

**Tools > Xcode**

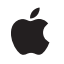

**2008-05-27**

#### á

Apple Inc. © 2008 Apple Inc. All rights reserved.

本書の一部あるいは全部を Apple Inc. から 書面による事前の許諾を得ることなく複写 複製(コピー)することを禁じます。ま た、製品に付属のソフトウェアは同梱のソ フトウェア使用許諾契約書に記載の条件の もとでお使いください。書類を個人で使用 する場合に限り 1 台のコンピュータに保管 すること、またその書類にアップルの著作 権表示が含まれる限り、個人的な利用を目 的に書類を複製することを認めます。

Apple ロゴは、米国その他の国で登録され た Apple Inc. の商標です。

キーボードから入力可能な Apple ロゴにつ いても、これを Apple Inc. からの書面によ る事前の許諾なしに商業的な目的で使用す ると、連邦および州の商標法および不正競 争防止法違反となる場合があります。

本書に記載されているテクノロジーに関し ては、明示または黙示を問わず、使用を許 諾しません。本書に記載されているテクノ ロジーに関するすべての知的財産権は、 Apple Inc. が保有しています。 本書は、 Apple ブランドのコンピュータ用のアプリ ケーション開発に使用を限定します。

本書には正確な情報を記載するように努め ました。ただし、誤植や制作上の誤記がな いことを保証するものではありません。

Apple Inc. 1 Infinite Loop Cupertino, CA 95014 U.S.A.

アップルジャパン株式会社 〒163-1450 東京都新宿区西新宿 3 丁目20 番2 号 東京オペラシティタワー http://www.apple.com/jp/

Apple、Appleロゴ、iCal、iPhoto、iPod、 Mac、Mac OS、Monaco、Objective-C、 Quartz、QuickTime、およびXcodeは、米国 その他の国で登録されたApple Inc.の商標で す。

Finder、iPhone、およびSafariは、Apple Inc. の商標です。

Adobe、Acrobat、およびPostScriptは、米国 その他の国におけるAdobe Systems Incorporatedの商標または登録商標です。

HelveticaおよびTimesは、Heidelberger Druckmaschinen AGの登録商標であり、 Linotype Library GmbHから提供されていま す。

JavaおよびすべてのJava関連の商標は、米 国その他の国におけるSunMicrosystems, Inc. の商標または登録商標です。

**Apple Inc.** は本書の内容を確認しておりますが、 本書に関して、明示的であるか黙示的であるかを<br>問わず、その品質、正確さ、市場性、または特定<br>の目的に対する適合性に関して何らかの保果、本<br>は表明を行うものではありません。その結果、本<br>書は「現せに関連して発生するすべての損害は、 **購入者であるお客様が負うものとします。** 

いかなる場合も、Apple Inc. は、本書の内容に含<br>まれる瑕疵または不正確さによって生じる直接<br>的、間接的、特殊的、偶発的、または結果的損害<br>に対する問償性があらかじめ指摘されている場合<br>なおいても同様です。

上記の損害に対する保証および救済は、口頭や書<br>面によるか、または明示的や黙示的であるかを問<br>わず、唯一のものであり、その他一切の保証に何らか<br>わるものです。Apple Inc.の販売店、代理店、まか<br>たは従業員には、または追加を加える権限は与えら れていません。

一部の国や地域では、黙示あるいは偶発的または 結果的損害に対する賠償の免責または制限が認め られていないため、上記の制限や免責がお客様に 適用されない場合があります。 この保証はお客 様に特定の法的権利を与え、地域によってはその 他の権利がお客様に与えられる場合もあります。

### 目次

### 序章 **Xcode**[インストールガイドについて](#page-6-0) **7**

[この書類の構成](#page-7-0) 8

#### 第 **1** 章 **Xcode**[のインストールの基本](#page-8-0) **9**

「Xcode Tools[」のディスク](#page-8-1) 9 Xcode Tools[インストーラ](#page-9-0) 10 [インストールの手順](#page-11-0) 12 Xcode Tools[アンインストーラ](#page-11-1) 12

#### 第 **2** 章 **Xcode**[のインストールの詳細](#page-14-0) **15**

[インストール先とディレクトリ](#page-14-1) 15 Xcode[インストールをカスタマイズする](#page-15-0) 16 Xcode 2.5[への対応](#page-16-0) 17 Intel[コンパイラのサポート](#page-17-0) 18 Xcode[ディレクトリの構造](#page-17-1) 18 Xcode[ディレクトリの変更点](#page-17-2) 18 Xcode[コマンドラインツールのインストール](#page-19-0) 20 UNIX[コマンドラインツールのインストール](#page-20-0) 21

### 改訂履歴 [書類の改訂履歴](#page-22-0) **23**

## 図、表

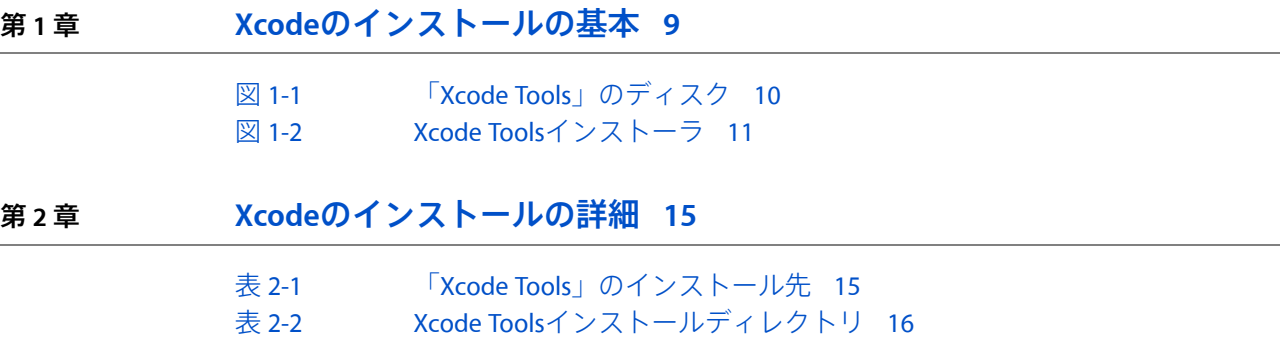

#### 図、表

# <span id="page-6-0"></span>Xcodeインストールガイドについて

重要:この書類はまだ完成していません。アップルでは、技術的に正確かどうかは確認していま すが、最終的な書類ではありません。アップルは、ここで説明する技術およびプログラミングイン ターフェイスの導入を支援するために、これらの情報を提供しています。この情報は変更される可 能性があります。この書類に従って実装するソフトウェアは、最終的な製品ドキュメントで確認す るようにしてください。この製品ドキュメントおよびその他の開発者用製品ドキュメントのアップ デートについては、「ADC [Reference](http://developer.apple.com/referencelibrary/index-rev-date.html) Library Revision List」で確認できます。製品ドキュメントがアッ プデートされたことを知りたい場合は、AppleDeveloperConnectionの無料のオンラインメンバーシッ プにサインアップすれば、「ADCNews」メールニュースレターを隔週で受け取ることができます。 (ADCメンバーシップについて詳しくは、<http://developer.apple.com/jp/products/>を参照してくださ い。)

「Xcode」は、MacOSXアプリケーションの開発を支援するアプリケーション、コマンドラインツー ル、フレームワーク、SDK、およびその他のリソースの集合体です。Mac OS X v10.5以降では、複数 のバージョンのXcodeデベロッパツールをインストールできます。Xcode 3.0デベロッパツールのデ フォルトのインストール先は、「/Developer」のままです。ただし、Xcode 3.0デベロッパツール は、その他の任意のディレクトリまたはボリュームにインストールできます。

ユーザによっては、「Xcode」をインストールしてUNIXアプリケーションを開発する場合がありま す。それらのユーザは通常、コマンドラインを使ってほとんどの開発タスクを実行します。複数の リリースの「Xcode」がコンピュータにインストールされている場合は、いくつかの手順を実行し て、すべてのUNIXツールが「/usr」ディレクトリにあることを前提としているスクリプトが目的の UNIXツールを呼び出すようにする必要があります。

「*Xcode*インストールガイド」にはいくつかの目的があります:

- 「Xcode」のインストールに関する問題を確認する
- 「Xcode」で使用するディレクトリ構造について説明する
- 「Xcode」が検索するファイルシステム上の場所の一覧を示して、ユーザが開発環境をカスタマ イズできるようにする
- コマンドラインベースの開発に使用する「Xcode」のリリースを選択する方法について説明する

「*Xcode*インストールガイド」の対象読者には、Xcode 2.5以降のすべてのユーザ、およびUNIXアプ リケーションの開発者が含まれます。この書類の情報の多くは、複数のリリースの「Xcode」をコ ンピュータで使用する必要のある開発者を対象としています。

この書類に含まれる情報は、Mac OS X v10.5以降およびXcode 2.5以降を使用するシステムに適用され ます。

### <span id="page-7-0"></span>この書類の構成

この書類は、以下の章で構成されます:

- 「Xcode[のインストールの基本」](#page-8-0) (9 ページ)では、基本的な概念と、「Xcode Developer Tools」をインストールおよびアンインストールする手順について説明します。
- 「Xcode[のインストールの詳細」](#page-14-0) (15 ページ)では、インストールのデスティネーションと ディレクトリ、インストールのカスタマイズ、およびコマンドラインベースの開発について説 明します。

# <span id="page-8-0"></span>Xcodeのインストールの基本

MacOSXv10.5以降の「Xcode」から複数のバージョンのXcodeデベロッパツールのインストールに対 応するようになりました。Xcodeデベロッパツールの、インストール時のデフォルトの場所は引き 続き「/Developer」ですが、Xcodeデベロッパツールは、外部ドライブを含むその他の任意のディ レクトリまたはボリュームにインストールできます。Xcodeディレクトリには、「Developer」以外 の名前を付けることもできます。以前のリリースと同様、インストール済みのXcodeディレクトリ 内のサブディレクトリ階層は変更したり並べ替えたりしないでください。

Macintoshコンピュータへの「Xcode」のインストールは簡単で、Xcode Toolsインストーラを実行す るだけです。複数のリリースの「Xcode」をインストールして、1つ以上のXcode環境を利用するこ とができます。複数のXcode環境を利用することで、通常使用するリリース以外の「Xcode」リリー スを使用してプロジェクトを操作したり、今後リリースされる「Xcode」のテストビルドを実行し たりできます。

「Xcode」のインストール後は、基本的なXcodeツールは「<Xcode>」ディレクトリと呼ばれる単一 のディレクトリに保管されます。デフォルトでは、XcodeToolsインストーラによって「/Developer」 が「<Xcode>」ディレクトリとして設定されますが、ユーザは別の場所をこのディレクトリ用に選 ぶことができます。

参考:この書類を通じて、「<Xcode>」はデベロッパツールがインストールされるパスを示しま す。

## <span id="page-8-1"></span>「Xcode Tools」のディスク

「Xcode Tools」のディスクには、Mac OS X上で動作するソフトウェアの開発に使用するアプリケー ション、コマンドラインツール、SDK、およびその他のリソースのセットがパッケージ化されてい ます。

#### 第 **1** 章

Xcodeのインストールの基本

<span id="page-9-1"></span>図 **1-1** 「Xcode Tools」のディスク

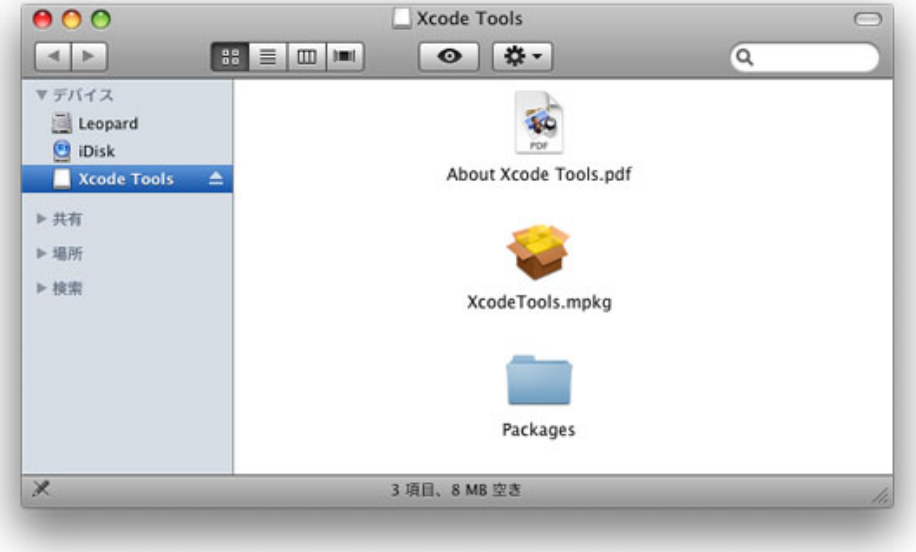

「Xcode Tools」のディスクには、GCCやGDBなどを含むUNIXデベロッパツールのセットが含まれて います。「Xcode」のインストールでは、「<Xcode>/usr」ディレクトリにこれらのツールが含ま れます。従来のUNIXベースの開発に対応するために、もう1組のUNIXデベロッパツールを「/usr」 にインストールすることもできます。このオプションはデフォルトで選択されています。また、 「Xcode」のUNIXツールを使用するようにシェル環境を変更することもできます。

「Xcode」のプログラムが開発リソースを検索するときに調べるファイルシステム上の場所間でファ イルを移動することで、コンピュータ上のすべてのXcode環境の1つをカスタマイズできます。たと えば、ADCCore Reference Libaryの製品ドキュメントセットをコンピュータ上のすべてのXcodeリリー スに配置する代わりに、ホームディレクトリまたはファイルシステムのローカルドメインに移動し て容量を節約できます。

### <span id="page-9-0"></span>Xcode Toolsインストーラ

Xcode Toolsインストーラには、インストール時に必要なすべてのオプションが用意されているの で、個々のパッケージの内容をインストールする必要はありません。図 1-2に示すように、「カス タムインストール...」パネルのインストールオプションは、6つのグループに分類されています。

#### 第 **1** 章

Xcodeのインストールの基本

#### <span id="page-10-0"></span>図 **1-2** Xcode Toolsインストーラ

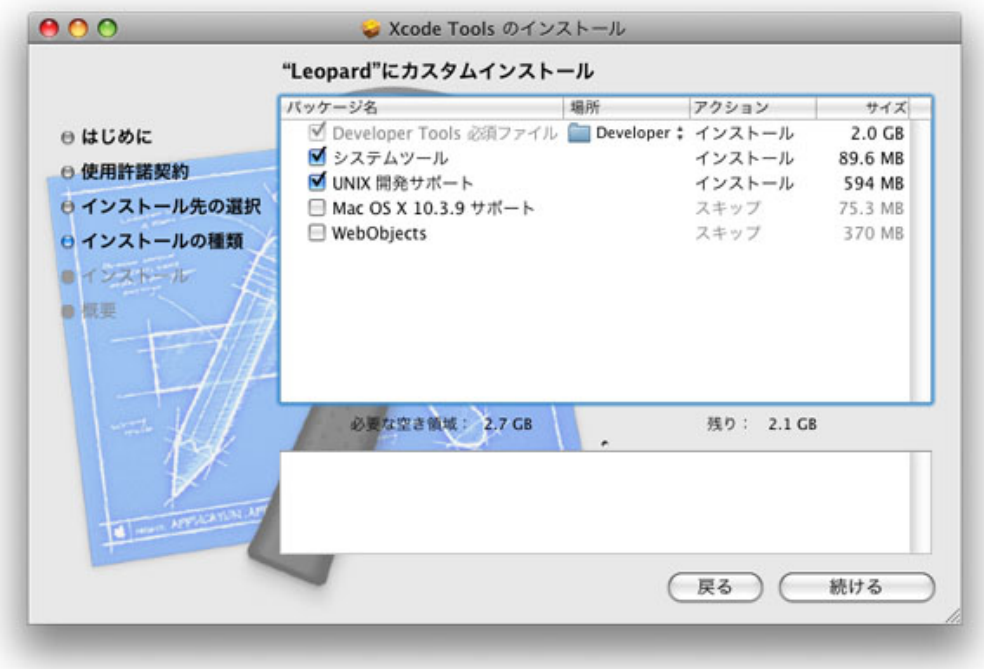

最初のグループの「Developer Tools必須ファイル」は必ずインストールされますが、残りのグルー プはオプションです。各グループの内容および格納先について説明します。

- **DeveloperTools**必須ファイル(常にインストールされます)。Xcode開発環境を構成するメイン アプリケーション、コマンドラインツール、およびその他のリソースが含まれています。この グループには、Xcodeアプリケーション、「InterfaceBuilder」、「Instruments」、「Dashcode」、 「Quartz Composer」、GCC 4.0.1、Mac OS X v10.4(ユニバーサル)とMac OS X v10.5のSDK、およ びサンプル・ソース・コードが含まれています。
- システムツール(デフォルトで選択されています)。Mac OS X上でのソフトウェアパフォーマ ンスの測定と最適化、ハードウェア調整、およびシステムのベンチマーク評価に使用するCHUD パフォーマンスツール(「Shark」を含みます)です。分散ビルドとInstruments/DTrace統合を有 効にするためのサポートも含まれています。参考:CHUDは、起動ボリュームの「/Developer」 にインストールされます。
- **UNIX**開発サポート(デフォルトで選択されています)。起動ボリュームからコマンドライン開 発を行うためのオプションのツールです。「DeveloperTools必須ファイル」グループに含まれて いるGCCコンパイラとコマンドラインツールの複製を起動ボリュームにインストールします。 Mac OS Xを使ってソフトウェアを開発するためのヘッダファイル、ライブラリ、およびその他 のリソースも起動ボリュームにインストールします。このパッケージは、シェルスクリプトお よびmakefileがデベロッパツールを必要とするときに、ユーザの指定した場所にあるデベロッパ ツールにアクセスできるようにするために提供されます。この内容は移動できず、起動ボリュー ムにのみインストールされます。
- Core Reference Libary (デフォルトで選択されています)。アップルのMac OS XおよびDeveloper Tools技術リソース(ガイド、リファレンス、リリースノート、サンプルコード、テクニカルノー ト、テクニカルQ&Aなど)で構成されるXcode製品ドキュメントセットです。
- **Mac OS X 10.3.9**サポート(オプション)。Mac OS X v10.3.9 APIをターゲットとするアプリケー ションを開発するためのサポートを追加します。アップル版のGCC 3.3コンパイラとMac OS X v10.3.9 SDKが含まれます。参考:GCC 3.3は移動できず、起動ボリュームにインストールされま す。
- WebObjects (オプション)。WebObjectsの開発ツール、サンプルコード、および製品ドキュメ ントをインストールします。参考:WebObjectsは移動できず、起動ボリュームの「/Developer」 にインストールされます。

### <span id="page-11-0"></span>インストールの手順

Mac OS X v10.5 (Leopard) DVDを使ってXcode 3.0 Developer Toolsをインストールするには:

- **1.** Mac OS X v10.5(Leopard)がインストールされているパーティションを使って起動します。
- **2.** Mac OS X v10.5 (Leopard) のインストールDVDをセットします。
- **3.** XcodeTools.mpkgファイル(「Optional Installs/Xcode Tools」ディレクトリ内にありま す)をダブルクリックします。
- **4.** インストーラの指示に従って操作します。インストーラにはいくつかのオプションが用意され ています:
	- 「Xcode Tools」を別のディレクトリにインストールしたい場合、または別のボリューム上 の標準の「/Developer」ディレクトリにインストールしたい場合は、「カスタマイズ」を 選択する必要があります。次に、「場所」メニューの項目から「Developer Tools必須ファイ ル」の新しい場所を選択します。

参考:「インストール先を変更」ボタンは使用することは避けてください。代わりに、カ スタマイズ済みインストールを使用する必要があります。

- 「Mac OS X 10.3.9サポート」または「WebObjects」をインストールしたい場合は、「カスタ マイズ」を選択してそれらのインストールグループをチェックする必要があります。
- **5.** 管理ユーザとして認証します。Mac OS Xを設定するときに作成する最初のユーザには、デフォ ルトで管理者特権が設定されます。

<span id="page-11-1"></span>Xcodeデベロッパツールをインストールすると、「Xcode」を起動し、「ヘルプ」メニューのいずれ かの項目を選択して、製品ドキュメントを利用できます。「Xcode」、「Instruments」、「Interface Builder」などの開発者用アプリケーションは、「<Xcode>/Applications」にインストールされま す。

## Xcode Toolsアンインストーラ

Xcode Toolsインストーラはファイルシステム上の複数のドメインにファイルを配置するため、 「Xcode」をアンインストールする必要がある場合は、アンインストールスクリプトを実行してく ださい。Xcodeリリースをアンインストールするには、uninstall-devtoolsスクリプト

(「<Xcode>/Library」にあります)を実行する必要があります。このスクリプトは、1つの引数 (--mode)を受け取ります。その値は、アンインストールしたいインストールグループによって決 まります。

■ 起動ボリュームのXcodeデベロッパツールとXcodeディレクトリをアンインストールするには、 「ターミナル」ウインドウを開いて次のように入力します:

sudo <Xcode>/Library/uninstall-devtools --mode=all

■ 起動ボリュームの基底デベロッパのコンテンツを取り除き、Xcodeディレクトリをそのまま残す ときは、「ターミナル」ウインドウから次のように入力します:

sudo <Xcode>/Library/uninstall-devtools --mode=systemsupport

■ 起動ボリュームのUNIX用開発サポートを取り除き、Xcodeディレクトリとそのサポートファイル をそのまま残すときは、「ターミナル」ウインドウから次のように入力します:

sudo <Xcode>/Library/uninstall-devtools --mode=unixdev

■ Xcodeディレクトリだけをアンインストールするには、そのディレクトリをゴミ箱にドラッグす るか、「ターミナル」ウインドウから次のように入力します:

sudo <Xcode>/Library/uninstall-devtools --mode=xcodedir

たとえば、「システムツール」ファイルと「<Xcode>」ディレクトリを取り除くには、次のコマン ドを実行します:

sudo <Xcode>/Library/uninstall-devtools --mode=systemsupport sudo <Xcode>/Library/uninstall-devtools --mode=xcodedir

uninstall-devtoolsスクリプトで取り除かれるのは、表 [2-2](#page-15-1) (16 ページ)の一覧に示されている ディレクトリだけです。「~/Library/Developer/Xcode\_3.0」など、「Xcode」が使用する可能性 のあるほかのディレクトリは、手動で取り除く必要があります。

参考:MacOSXv10.5(Leopard)DVDに用意されているアンインストーラスクリプト、またはXcode 3.0以降に用意されているスクリプトを使用してください。

### 第 **1** 章

Xcodeのインストールの基本

# <span id="page-14-0"></span>Xcodeのインストールの詳細

「Xcode」のメインアプリケーションはXcode.appですが、「Xcode」という語はXcode Toolsインス トーラによってインストールされるすべての項目も指して使われます。「Xcode」のインストール 後は、基本的なXcodeツールは「<Xcode>」ディレクトリと呼ばれる単一のディレクトリに保管され ます。デフォルトでは、Xcode Toolsインストーラによって「/Developer」が「<Xcode>」ディレク トリとして設定されますが、ユーザは別の場所をこのディレクトリ用に選ぶことができます。フォ ルダの名前は、インストール中またはインストール後に変更できます。

ユーザがカスタムの場所を選択しても、「システムツール」オプションが無効になっていなけれ ば、CHUDパフォーマンスツールは「/Developer」にインストールされます。最後にインストール されたCHUDのバージョンだけが機能するので、複数のバージョンのCHUDが1つのシステムにインス トールされないようにするためにこのようになっています。CHUDは、Xcode Toolsインストーラに よってシステムにインストールされたコンポーネントに依存しています。CHUDツールが含まれる 「/Developer」ディレクトリは、ディレクトリが存在するコンピュータが変わらず、同じシステム パーティションが起動されるのであれば、場所を移動したり、名前を変更してもかまいません。

重要:「システムツール」、「UNIX開発サポート」、および「Mac OS X 10.3.9サポート」インス トーラオプションの内容は、「<Xcode>」ディレクトリ以外の場所にインストールされます。 「<Xcode>」ディレクトリを別のコンピュータにコピーした場合には、Xcode Toolsインストーラを そのコンピュータで実行しない限り、それらのコンポーネントは失われるか機能しなくなります。

ユーザが「システムツール」をインストールした場合は、「<Xcode>」ディレクトリはxcode-select ツールを使用して見つかることがあります。詳しくは、「Xcode[コマンドラインツールのインストー](#page-19-0) [ル」](#page-19-0) (20 ページ)を参照してください。

## <span id="page-14-1"></span>インストール先とディレクトリ

<span id="page-14-2"></span>Xcode Toolsインストーラの内容は、このセクションで説明するディレクトリに追加されます。

表 2-1は、各インストールグループの内容がインストールされるディレクトリの一覧です。

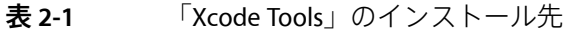

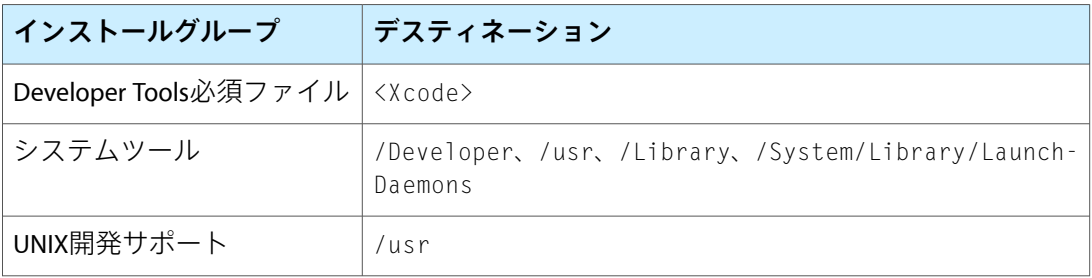

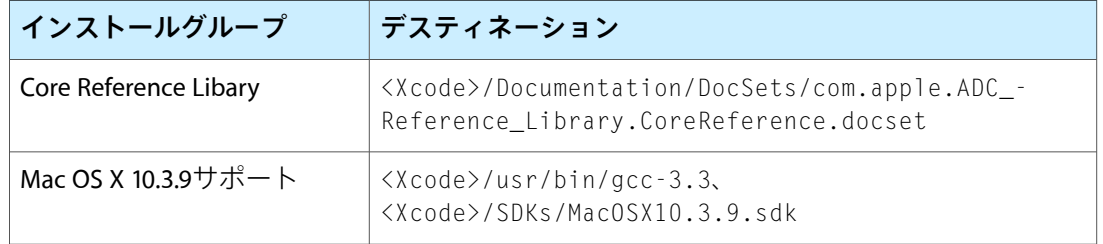

<span id="page-15-1"></span>表 2-2は、Xcode Toolsインストーラが作成するディレクトリ一覧です。

#### 表 **2-2** Xcode Toolsインストールディレクトリ

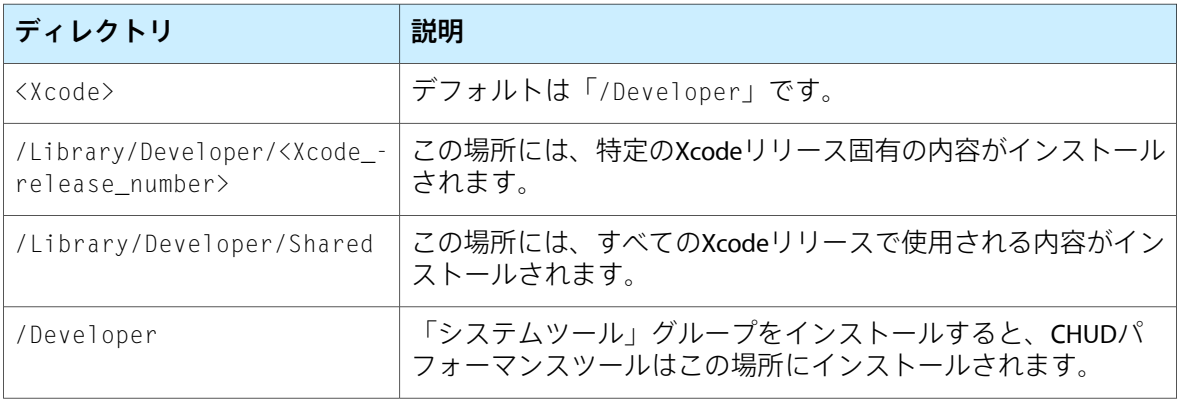

## <span id="page-15-0"></span>Xcodeインストールをカスタマイズする

通常のユーザまたは管理者が「Xcode」インストールをカスタマイズしたい場合があります。たと えば、複数の「Xcode」がインストールされているときは、製品ドキュメントが使用する領域を少 なくするためにそれらを1つの場所にまとめたいかもしれません。独自のプロジェクトテンプレー トを開発した場合には、複数の「Xcode」インストールからアクセスできるようにする必要がある かもしれません。

「Xcode」リリースのXcodeアプリケーションは、それ自身の「<Xcode>」ディレクトリを参照して から、ユーザのホームディレクトリを参照し、次にローカルドメインを参照します。コンピュータ 上のほかの「<Xcode>」ディレクトリを参照することはなく、それらが存在するという情報は持っ ていません。

#### ユーザが管理するディレクトリでは、ユーザが自分のXcode環境をカスタマイズできます:

- ~/Library/Application Support/Developer/<Xcode\_release\_number>/
- ~/Library/Application Support/Developer/Shared/

たとえば、Xcodeプロジェクトテンプレートを次のディレクトリにインストールしてもかまいませ ん:

■ ~/Library/Application Support/Developer/Shared/Xcode/Project Templates/

ユーザがここにインストールする必要があるものは、まずテンプレートです。一般的にテンプレー トは、「Shared」に入れるようにしてください。「Shared」に含まれる内容は、すべてのリリース の「Xcode」で使用されます。一方、「Xcode\_release\_number」に含まれる内容は、そのリリースだ けで使用されます。ユーザが独自に作成したテンプレートは、どのバージョンの「Xcode」をイン ストールしていても、すべてのバージョンで使いたいはずです。

管理者が管理するディレクトリでは、管理者アクセス権を持つユーザがXcode環境をカスタマイズ できます:

- /Library/Application Support/Developer/<Xcode\_release\_number>/
- /Library/Application Support/Developer/Shared/
- /Library/Developer/Shared。このディレクトリの内容は、コンピュータ上のすべてのXcode リリースで使用されます。

共有ディレクトリは特別なディレクトリです。複数のXcodeリリースがインストールされている場 合、「/Library/Developer/Shared」ディレクトリには特定のXcodeリリース、つまり最後にイン ストールされたリリースの内容だけが含まれます。たとえば、同一コンピュータ上にXcode 3.0をイ ンストールしてからXcode 3.1をインストールするときに、両方のインストールで「システムツー ル」グループを選択する場合には、「/Library/Developer/Shared」にはXcode 3.1の内容だけが 含まれます。

distccが配布するビルドを運用できるのは、最後にインストールするリリースだけです(「Xcode」 の「分散ビルド」環境設定の「共有ワークグループビルドのためにこのコンピュータを共有」オプ ションを確認してください)。

### <span id="page-16-0"></span>Xcode 2.5への対応

Mac OS X v10.5以降では、Xcode 2.5をそれ以降のバージョンの「Xcode」と一緒にインストールして 実行できます。Xcode 2.5は、この機能に対応する最初のバージョンのデベロッパツールです。2.x ユーザまたは2.xだけが持つ機能(Mac OS X 10.2.8で動作する機能など)に対応する必要がある場合 は、2.xをそれ以降のバージョンと一緒にインストールすることをお勧めします。

Xcode 2.5をMac OS X v10.4にインストールすると、「/Developer」にインストールされ、2.4以前の リリースの「Xcode」と同じように動作します。Xcode 2.5をMac OS X v10.5にインストールするとき は、インストール先を選択できます。デフォルトのインストール先は「/Xcode2.5」なので、Xcode 3をインストールしても、削除されたり干渉されることはありません。Mac OS X v10.5では、Xcode 2.5をインストールしても「システムツール」、「UNIX開発サポート」、または「WebObjects」サ ポートはインストールされません。「Mac OS X v10.2.8とv10.3.9サポート」(デフォルトではオフ) を選択した場合は、一部の内容だけが「/usr」にインストールされます。

Xcode 2.5をインストールしても、パフォーマンスツールはMac OS X v10.5にインストールされませ ん。Xcode 3のパフォーマンスツールを使用することをお勧めします。

### <span id="page-17-0"></span>Intelコンパイラのサポート

Xcodeツールは正式には拡張可能ではありません。つまり、「Xcode」ではコンパイラなどの他社製 ツールの正式なサポートはありません。唯一の例外は、IntelとそのMacOSX用C++コンパイラです。 「Xcode」でのこのコンパイラのインストールは、Intelによって説明およびサポートされています。

詳しくは、「Intel C++ Compiler [Installation](http://www.intel.com/software/products/compilers/docs/cmac/install.htm) Guide」を参照してください。

## <span id="page-17-1"></span>Xcodeディレクトリの構造

Xcode環境のメインディレクトリである「<Xcode>」ディレクトリには、MacOSX用のソフトウェア の開発に必要な必須アプリケーション、コマンドラインツール、およびリソースが含まれていま す。以下にそのサブディレクトリの一部を示します:

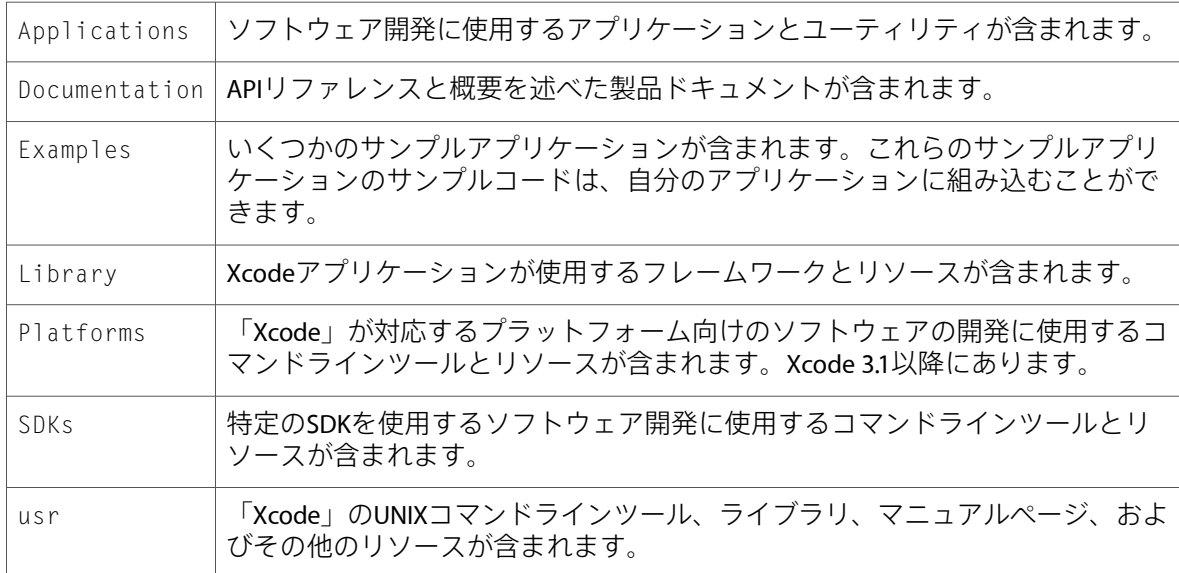

Xcode Tools 3.0インストーラでは、オプションで、標準のシステム開発ツールとインターフェイスも 「/usr」にインストールされるので、従来のmakefileベースおよびconfigベースのビルドが正しく動 作します。

<span id="page-17-2"></span>参考:これらのシステム(コマンドライン)ツールの複数のバージョンを1つのシステムにインス トールすることはできません。前にインストールしたシステムツールのセットは、最後にインス トールしたセットに置き換えられます。

### Xcodeディレクトリの変更点

Xcode 3.0以降では、「Xcode」ディレクトリの構造が変更され、デベロッパツールの内容が基底シ ステムから1つの最上位フォルダに移動されました。以下に目立った変更点の一部のリストを示し ます。

- Xcodeディレクトリに、コマンドライン形式のすべてのデベロッパツールが含まれる 「<Xcode>/usr」サブディレクトリが配置されました。たとえば、xcodebuildは 「<Xcode>/usr/bin/xcodebuild」にあります。このツールは、以前は「/usr/bin/xcodebuild」 にありました。同様に、開発者向けのマニュアルページ、ライブラリ、およびその他のファイ ルは、「<Xcode>/usr」の下の該当する場所にあります。
- 引き続き起動ボリュームにあるUNIXモデルのデベロッパツールをサポートし、外部のビルドシ ステムとの後方互換性を提供するために、「Xcode」では、オプションでこれらの内容を起動ボ リュームにインストールできます。SDKの使用に移行していないプロジェクトのためのシステム ヘッダとライブラリも用意されています。
- Xcodeデベロッパツールの複数インストールのサポートを強化するため、「/usr/bin」にある xcodebuild、xcodeindex、instruments、ibtool、opendiff、およびagvtoolのバージョン は、xcode-selectツール(これも「/usr/bin」にあります)と共に機能し、デフォルトバー ジョンのXcodeデベロッパツールを参照するシムスクリプトになりました。詳しくは、 xcode-select(1)のマニュアルページ(manで表示)を参照してください。
- 以前は、「Xcode」およびその他の開発者用アプリケーションのサポートファイルは、 「/Library/ Application Support/Apple/Developer Tools」にありました。今それらの内 容は、「<Xcode>/Library/」のXcodeディレクトリ内にあり、アプリケーションごとに独自の フォルダがあります。たとえば、「Xcode」アプリケーションのサポートファイルは 「<Xcode>/Library/Xcode」にあります。また、特定のバージョンのツールに必要なサポート ファイルは、Xcodeディレクトリの外部の「/Library/Application Support/ Developer/<tools version>」(特定のバージョンのツールに必要なサポートファイル用)と 「/Library/Application Support/Developer/Shared」(特定のツールバージョンに固有で ないサポートファイル用)に配置できます。追加のサポートファイル(カスタムファイルやプ ロジェクトテンプレートなど)は「<Xcode>/Library/」内に配置して、起動ボリュームに関連 付ける代わりに、フォルダと一緒にそれらのサポートファイルを移動できるようにすることを お勧めします。
- 「<Xcode>usr」フォルダの階層が**Xcode**ディレクトリに追加されたため、「<Xcode>/Tools」 はXcode 3.0デベロッパツールでは推奨されておらず、ツールの今後のリリースでは取り除かれ ます。「<Xcode>/Tools」に存在していたツールへの参照はアップデートして、それらの内容 を「<Xcode>/usr/bin」に移動してください。
- 前のリリースで推奨されていなかったocvsは、「Xcode」の一部として付属しなくなりました。 ラップされているCVSリポジトリのユーザは、SubversionまたはCVSに移行してください。これ と関連して、Subversionが正規のMac OS X v10.5の一部として付属するようになりました。
- Java 1.4.2およびJ2SE 5のJavaリファレンス製品ドキュメントは、Xcodeデベロッパツールのイン ストールの一部ではなくなりました。別途ADCのWebサイトのダウンロードとして入手できる ようになる予定です。「Core Java Reference Library」は、今でも「Xcode」の製品ドキュメント ウインドウのRSSサブスクリプションから入手できます。
- ant、junit、およびmavenコマンドラインツールは、正規のMac OS X v10.5の一部になったた め、Xcodeデベロッパツールの一部としては付属しなくなりました。
- 「Jar Bundler」と「Applet Launcher」は「/usr/share/java」に移動し、正規のMac OS X v10.5 の一部になりましたが、今でも「<Xcode>/Applications/Utilities」のシムリンクを介して アクセスできます。

### <span id="page-19-0"></span>Xcodeコマンドラインツールのインストール

シムツールとは、「<Xcode>/usr/bin」にインストールされていても、「/usr/bin」に対応するも のがあるコマンドラインツールのことです。この対応するツールは完全なプログラムではなく、 「<Xcode>」ディレクトリにある対応ツールの1つを呼び出すシムまたはローンチャです。これらの シムによって、CLIベースの開発のために選択した「<Xcode>」ディレクトリ(XcodeCLIディレクト リと呼ばれます)にある実際のツールが呼び出されます。

以下に「Xcode」のシムツールを示します:

- agvtool
- ibtool
- xcodebuild
- xcodeindex
- instruments
- opendiff

シムでは、xcode-selectを介して、XcodeCLIディレクトリになる「<Xcode>」ディレクトリを決定 します。アップルのデベロッパツールを呼び出す必要のあるソフトウェアを記述するときは、ソフ トウェアからxcode-select -print-pathを呼び出して、インストールしたいデベロッパツールへ のパスを検索する必要があります。

Xcode CLIディレクトリは、シェルセッションでDEVELOPER\_DIR環境変数またはxcode-selectを使 用して指定します。

複数のXcodeリリースをコンピュータにインストールしたときに、実際のツールが含まれる 「<Xcode>」ディレクトリの場所を認識しないスクリプトでシムツールを使用する必要がある場合 は、目的の「<Xcode>」ディレクトリを指すようにDEVELOPER\_DIR環境変数を設定するか、 xcode-select -switchコマンドを使用します。

たとえば、Xcode 2.5とXcode 3.1がそれぞれコンピュータの「/Xcode\_2.5」と「/Xcode\_3.1」にイ ンストールされていて、スクリプトまたはシェルセッションでXcode 2.5のシムツールを使用したい 場合は、次のいずれかの操作を実行します:

■ DEVELOPER DIR環境変数を設定します:

export DEVELOPER\_DIR="/Xcode\_2.5"

■ xcode-selectを使用します:

sudo xcode-select -switch /Xcode\_2.5

参考:両方の方法を使った場合は、環境変数がxcode-select -switchコマンドより優先されま す。

Xcode Toolsインストーラでは、「システムツール」オプションがオフになっていなければ、 xcode-selectはインストール先の「<Xcode>」ディレクトリに設定されます。

Xcodeのインストールの詳細

詳しくは、xcode-selectのマニュアルページ(manで表示)を参照してください。

### <span id="page-20-0"></span>UNIXコマンドラインツールのインストール

ユーザが「UNIX開発サポート」グループをインストールすると、「Xcode」のUNIXツール、ライブ ラリ、およびマニュアルページが「<Xcode>/usr」のほかに「/usr」にインストールされます。こ の内容は、従来のUNIXのソフトウェア開発に使用できます。

複数のXcodeリリースをインストールしたときに、「/usr」のUNIXツールの代わりに、それらのリ リースの1つのUNIXツールを使用したい場合は、最初に「<Xcode>/usr」が表示されるようにPATH およびMANPATH環境変数を変更します。

たとえば、相対パス(「/usr/bin/gcc」ではなく「gcc」)を使ってUNIXツールを呼び出すとき に、「/usr」のUNIXツールの代わりに「<Xcode>/usr」のツールを使いたい場合は、環境変数PATH およびMANPATH(対応するマニュアルページを使用したい場合)を次のいずれかの方法を使って変 更してください:

■ xcode-selectを使ってパスを構築できます:

export PATH=`xcode-select --print-path`/usr/bin:\${PATH} export MANPATH=`xcode-select --print-path`/usr/share/man:\${MANPATH}

■ DEVELOPER\_DIR環境変数を使用します。「Xcode」のスクリプトを実行するフェーズ用のスクリ プトを作成する場合、または「Xcode」の外部ターゲットを使ってUNIXプロジェクトをビルドす る場合(外部ターゲットを使って、makefileまたはほかの外部ビルドシステムを実行できます) は、DEVELOPER\_DIRが、ビルドに使用する「Developer」ディレクトリのパスに設定されます。

DEVELOPER DIRを使って次の方法でパスを構築できます:

export PATH=\${DEVELOPER\_DIR}/usr/bin:\${PATH} export MANPATH=\${DEVELOPER\_DIR}/usr/share/man:\${MANPATH}

「Xcode」をまったく使用しない場合は、独自の環境内のDEVELOPER\_DIRを設定してからパスを 構築するときにそれを使用することもできます。

「Xcode」のUNIXツールを使用するソフトウェアを記述する場合は、「/usr」の代わりに、 「<Xcode>/usr」にインストールされているツールのコピーを使うことをお勧めします。これは、 ユーザがXcodeインストーラでオプションの「UNIX開発サポート」を無効にした場合、ユーザの 「/usr」にツールがないことがあるためです。 ソフトウェアは、xcode-selectコマンドを使用し て「<Xcode>」ディレクトリのパスを検索できます(前のセクションを参照してください)。

参考:「UNIX開発サポート」グループをインストールしない場合でも、この機能を使用して、従 来のUNIXベースの開発で「<Xcode>」ディレクトリのUNIXツールを使うことができます。

### 第 **2** 章

Xcodeのインストールの詳細

# <span id="page-22-0"></span>書類の改訂履歴

この表は「*Xcode*インストールガイド」の改訂履歴です。

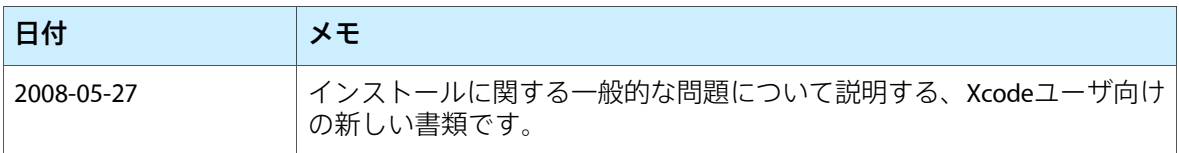

改訂履歴 書類の改訂履歴